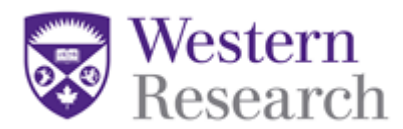

## **QuickGuide: How to Find an Approval Letter**

This QuickGuide outlines steps for finding an approval letter within WesternREM.

To find an approval letter:

- 1. Log into WesternREM [https://applywesternrem.uwo.ca](https://applywesternrem.uwo.ca/)
- 2. Click on the study from your **Work Area**, under '**Project Title**'
- 3. Ensure the application form for which you wish to find your approval letter is highlighted, as illustrated below (1)
- 4. Click on the '**History**' tab (2)
- 5. Find the approval notification in the form history and click '**Download'** (3)

**\*NOTE:** You can also search for "**Approved**" in the search bar to narrow your results.

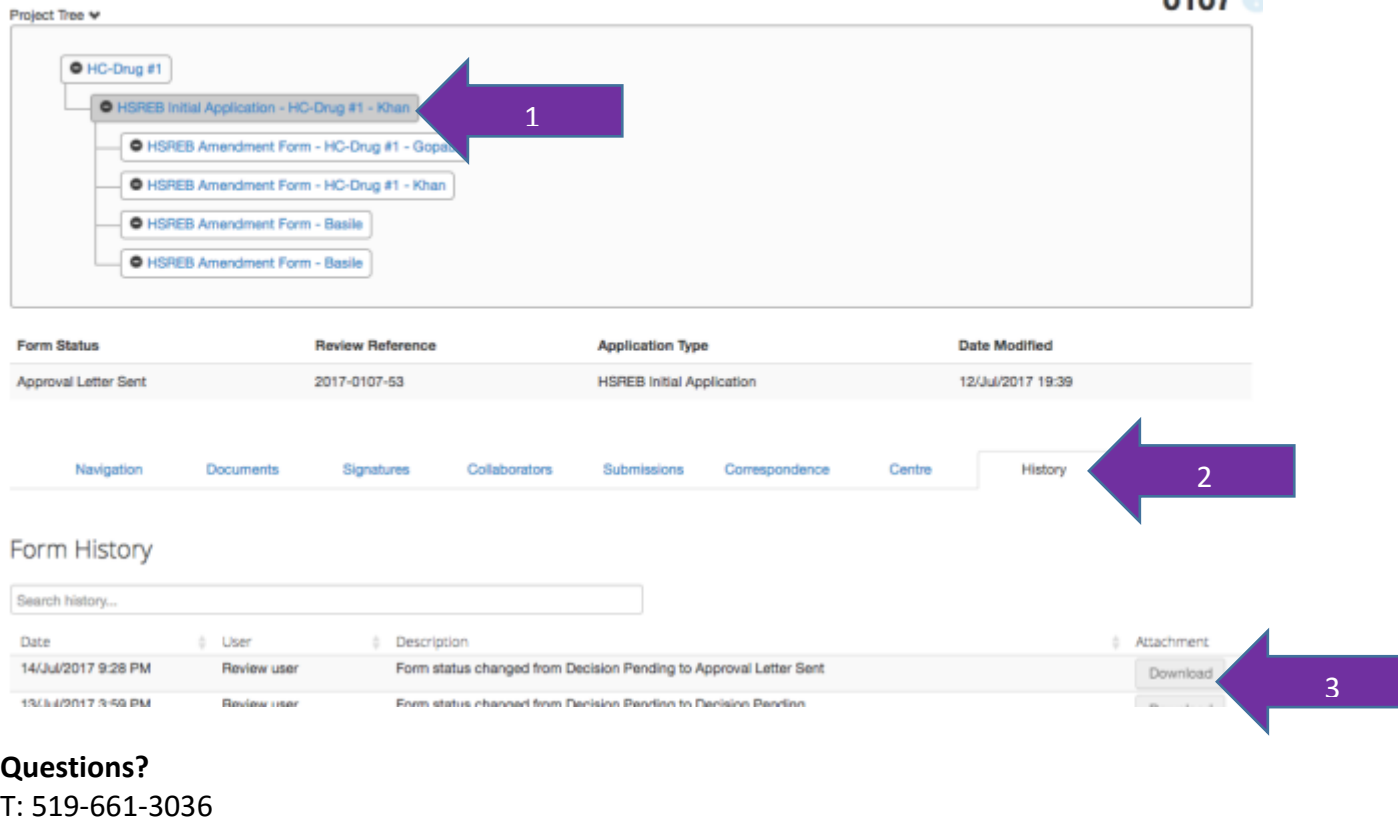

E: [wrem@uwo.ca](mailto:wrem@uwo.ca)